#### **Интернет-сервис:**

### «**Личный кабинет налогоплательщика для физических лиц**»

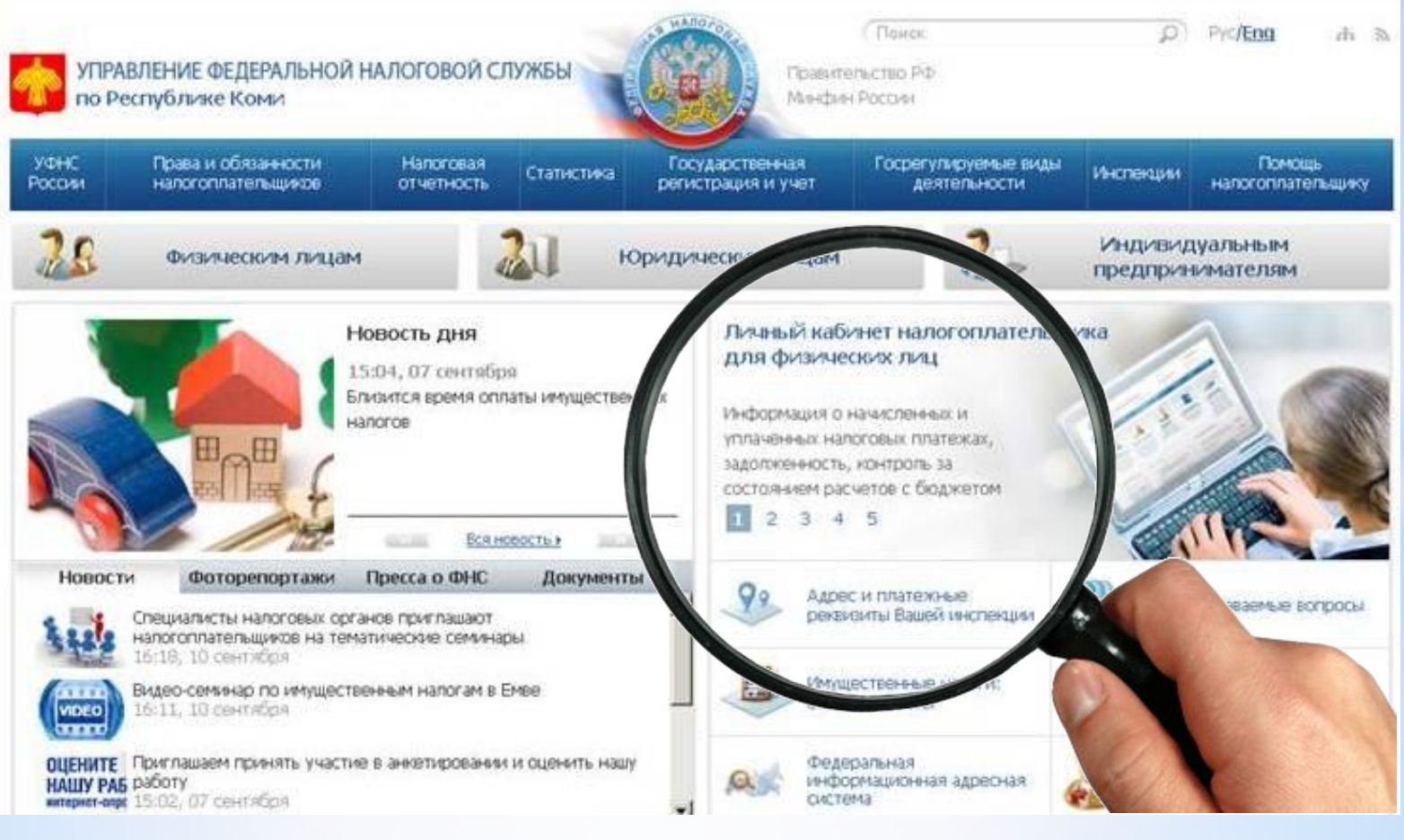

### **Инструкция по применению:**

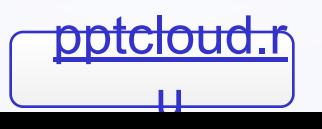

# **\*Личный кабинет налогоплательщика для физических лиц**

**Интернет-сервис «Личный кабинет налогоплательщика для физических лиц» позволяет налогоплательщику:**

**\* получать актуальную информацию** о задолженности по налогам перед бюджетом, о суммах начисленных и уплаченных налоговых платежей, о наличии переплат, об объектах движимого и недвижимого имущества **(в том числе и в нескольких регионах страны);**

- **\* контролировать состояние расчетов** с бюджетом;
- **\* получать и распечатывать налоговые уведомления** и квитанции на уплату налоговых платежей;
- **\* оплачивать** налоговую задолженность и налоговые платежи;
- **\* обращаться в налоговые органы без личного визита** в налоговую инспекцию.

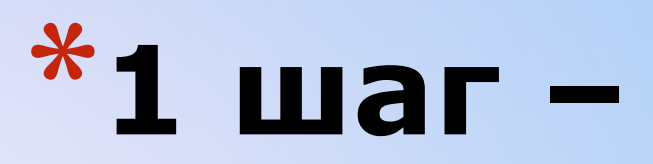

# **Регистрация** Для регистрации в сервисе «**Личный кабинет**

**налогоплательщика для физических лиц**» необходимо:

- **\* лично обратиться** в любую инспекцию ФНС России с паспортом и свидетельством о присвоении ИНН,
- **\* заполнить заявление** и **получить регистрационную карту**  с первичным паролем

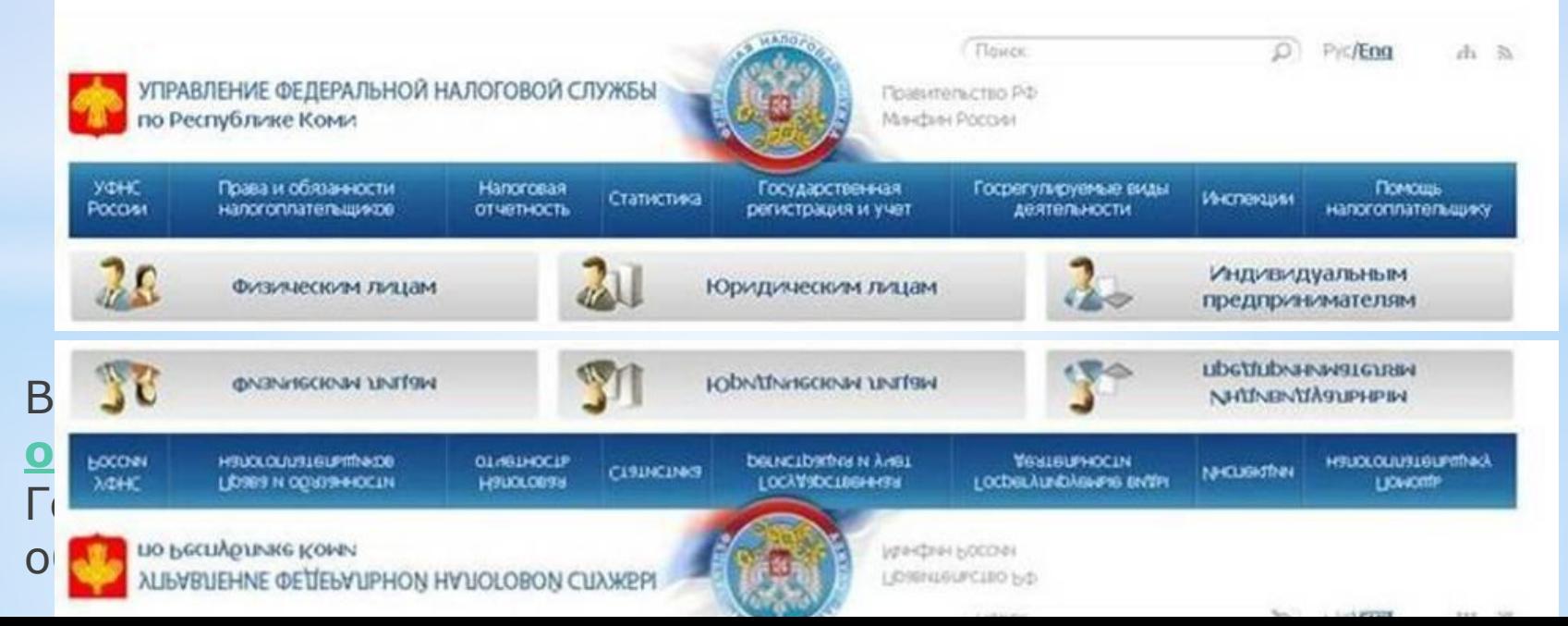

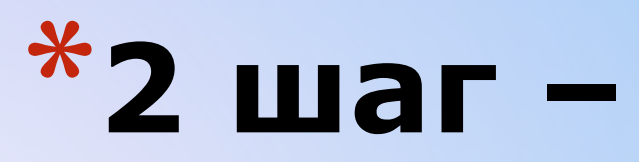

# **Вход в Личный кабинет**

\*На сайте **www.r11.nalog.ru** найдите вкладку «**Личный кабинет налогоплательщика физического лица**» и нажмите на нее

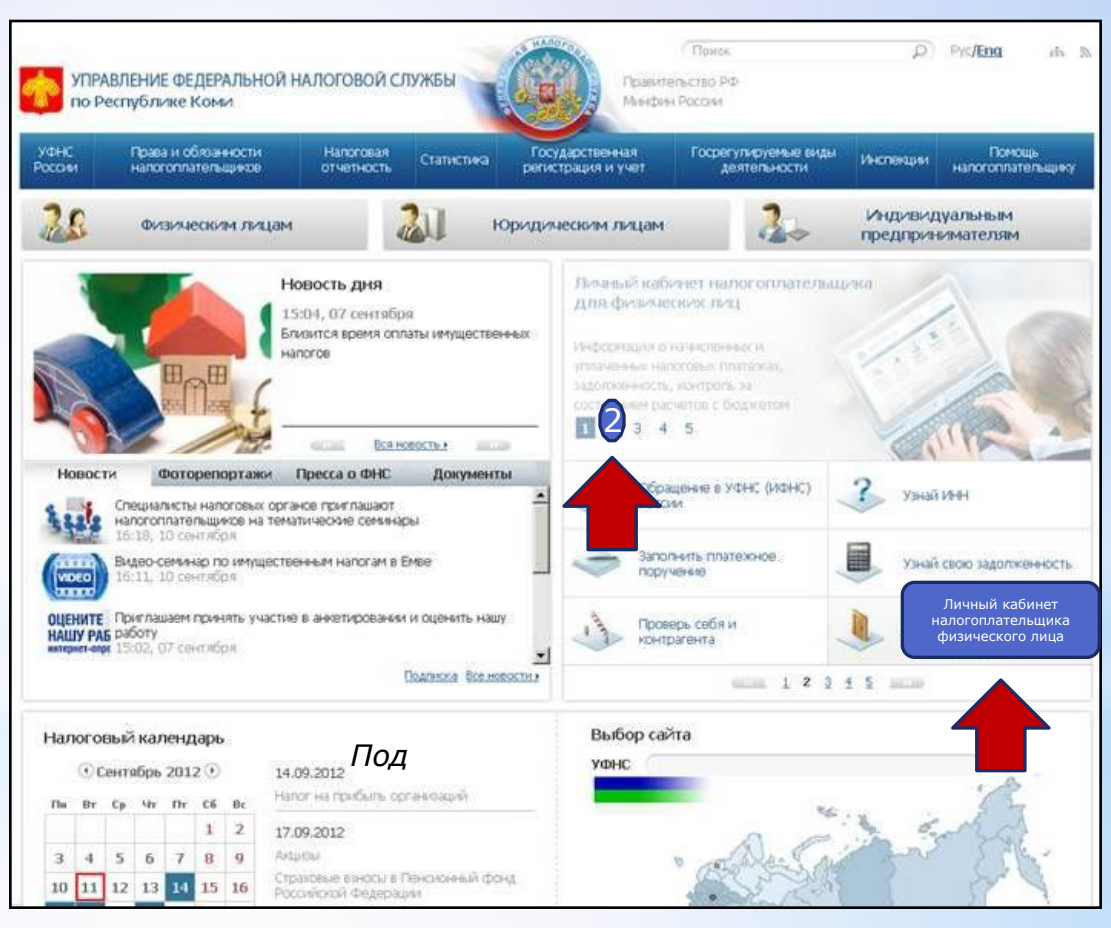

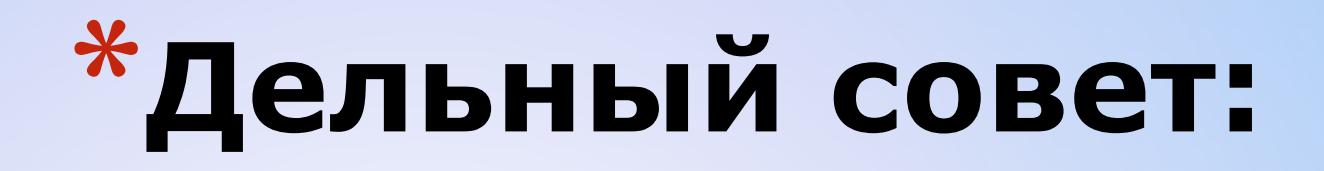

**Наберите первичный пароль, указанный в регистрационной карте в MicrosoftWord, соблюдая правила печати, указанные на бланке:**

- \* Латинские буквы полужирный шрифт курсив;
- \* Цифры и спец. символы – шрифт простой.

**Выделите и скопируйте пароль**

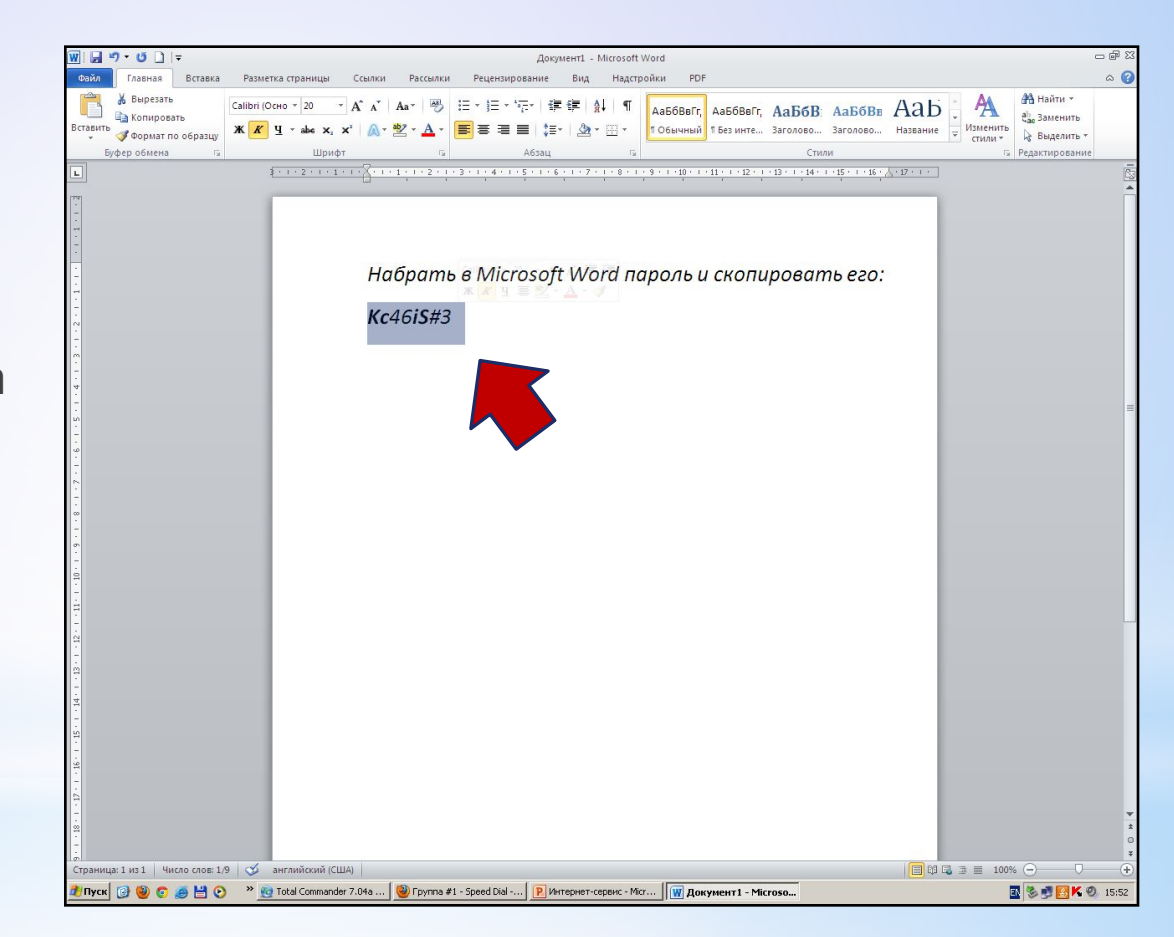

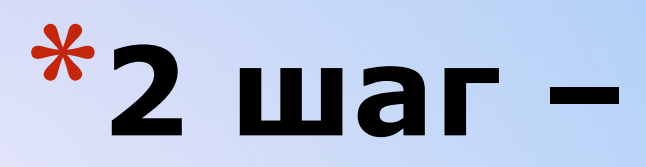

# Вход в Личный кабинет

#### Ввод данных:

\* Введите в графу «Логин» - Ваш ИНН

- \*В графу «**Пароль**» скопированный из Word пароль
- И нажмите «Войти»

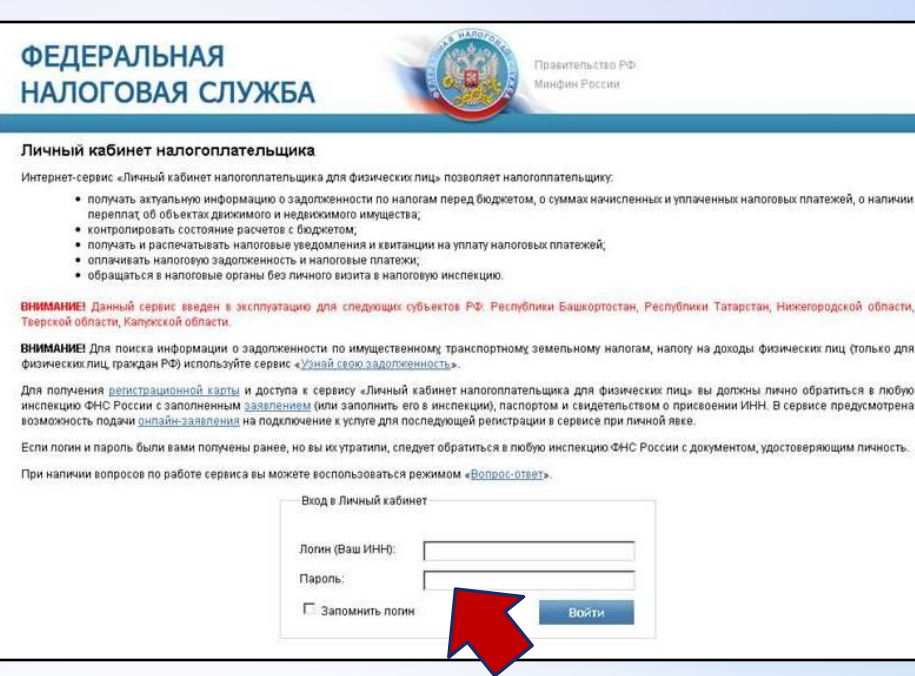

Если Вы **НЕПРАВИЛЬНО** набрали пароль:

Еще раз внимательно посмотрите на пароль и перенаберите его с учетом правил

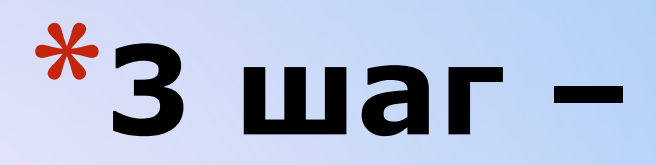

Последний вход

Инспекции | Типовые вопросы | Обратная связь **А** Профиль | У История действий | Ни Выход

#### **Сразу после введения первичного пароля в целях безопасности, необходимо изменить его на свой личный.**

- \* Еще раз вставьте **текущий пароль**
- \* Введите «**Новый пароль**» и повторите его в следующем поле.
- **\* Не забудьте записать новый пароль**, чтобы не забыть.
- \* Заполните также поля: **E-mail** и **номер телефона.**

#### **Смена пароля ИВАНОВ ИВАН ИВАНОВИЧ 111111111111**

ФЕДЕРАЛЬНАЯ НАЛОГОВАЯ СЛУЖБА

Личный кабинет налогоплательщика

**Hanoroofince** Профиль польз

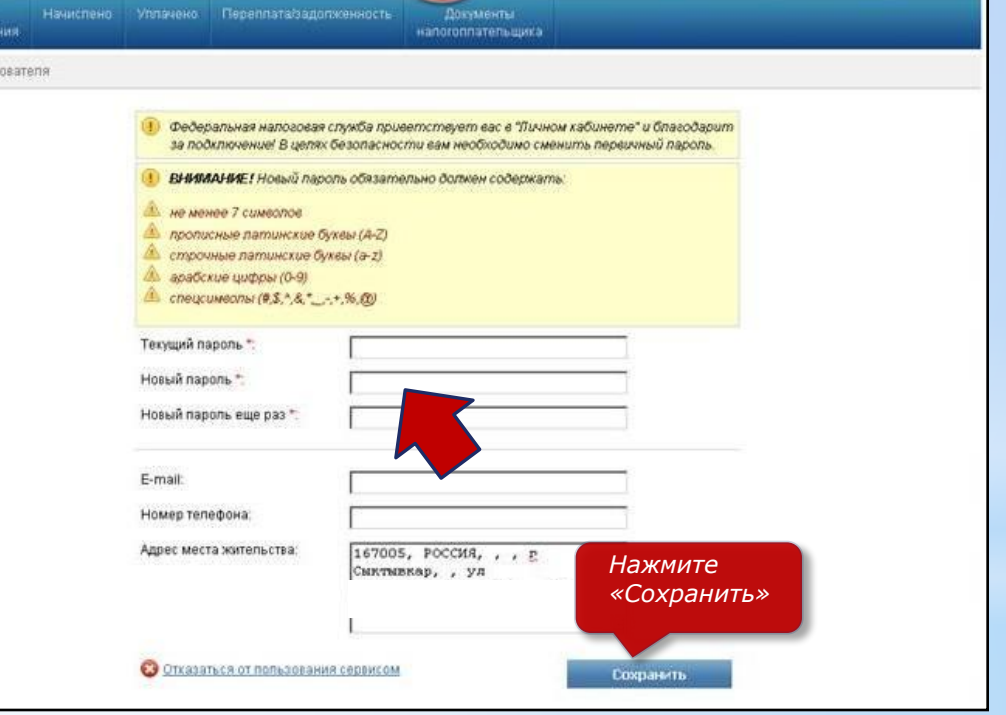

*Если логин и пароль были вами получены ранее, но вы их утратили, следует обратиться в любую инспекцию ФНС России с документом, удостоверяющим личность*

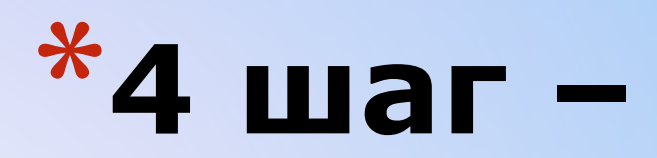

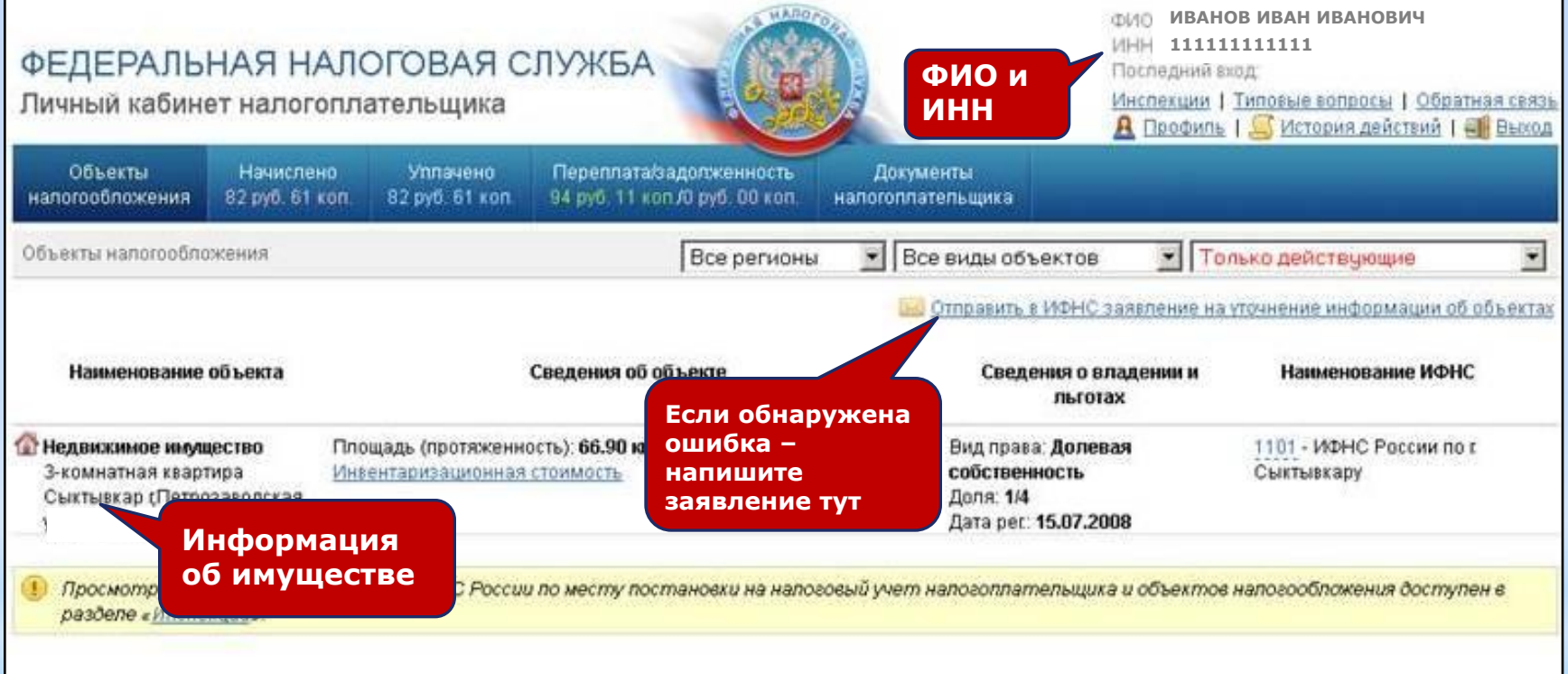

#### **Откроется страничка «Личного кабинета налогоплательщика»**

**Проверьте правильность заполнения всех данных**

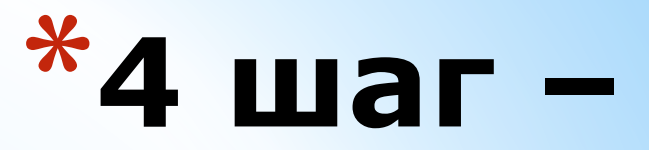

 $\vert \cdot \vert$ 

## Работа с Личным кабинетом

### Заявление на уточнение информации

ИФНС

1101 - ИФНС России по г. Сыктывкару

#### Вид проблемы

Ошибка в характеристиках объекта налогообложения Объект напогообложения [Недвижимое имчщество] Квартиры Морозов Показатель Существующее значение Заменить на Наименование Квартиры Морозова ул Сыктывкар гМорозова Anpec 83 Кадастровый номер Год ввода в эксплуатацию 2000 Площадь (протяженность) 37.80 кв.м. Инвентаризационная стоимость на 66550.00 01.01.2001 Вид права Общая долевая Дополнительная информация

Отмена

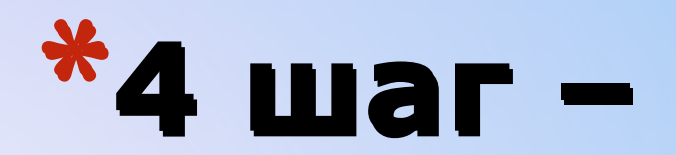

## Работа с Личным кабинетом Объекты налогообложения

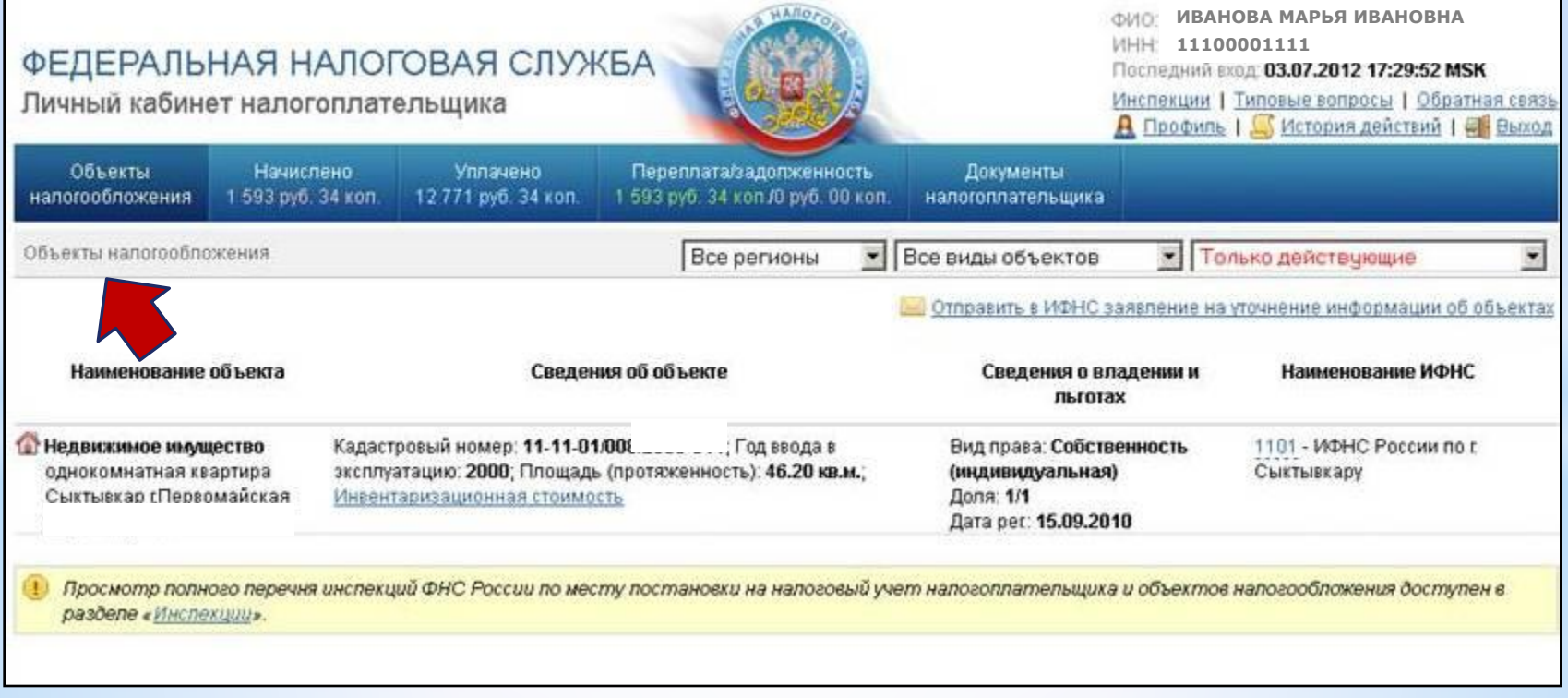

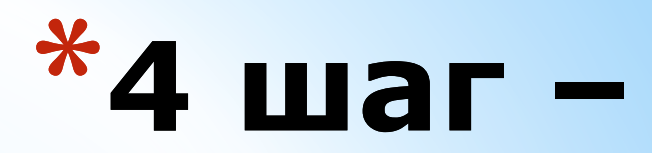

### Объекты налогообложения,

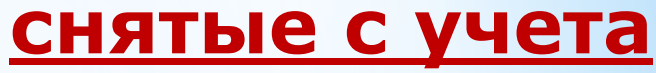

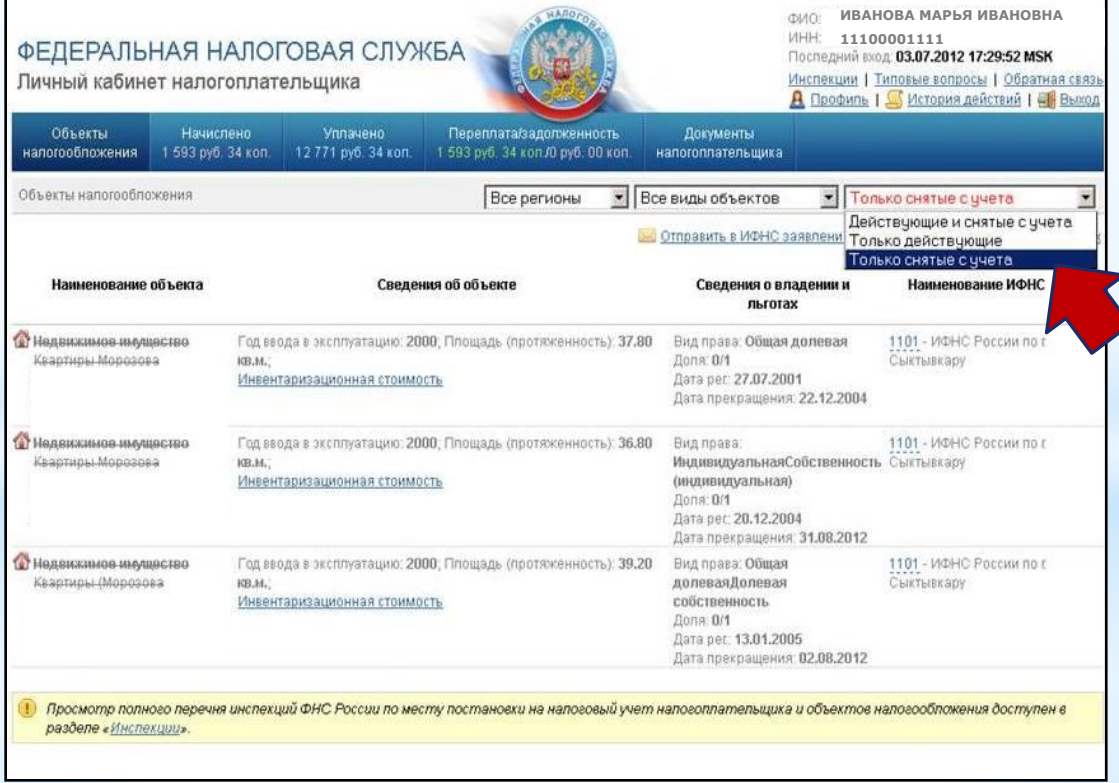

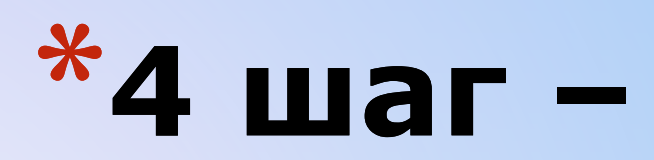

### **Начислено**

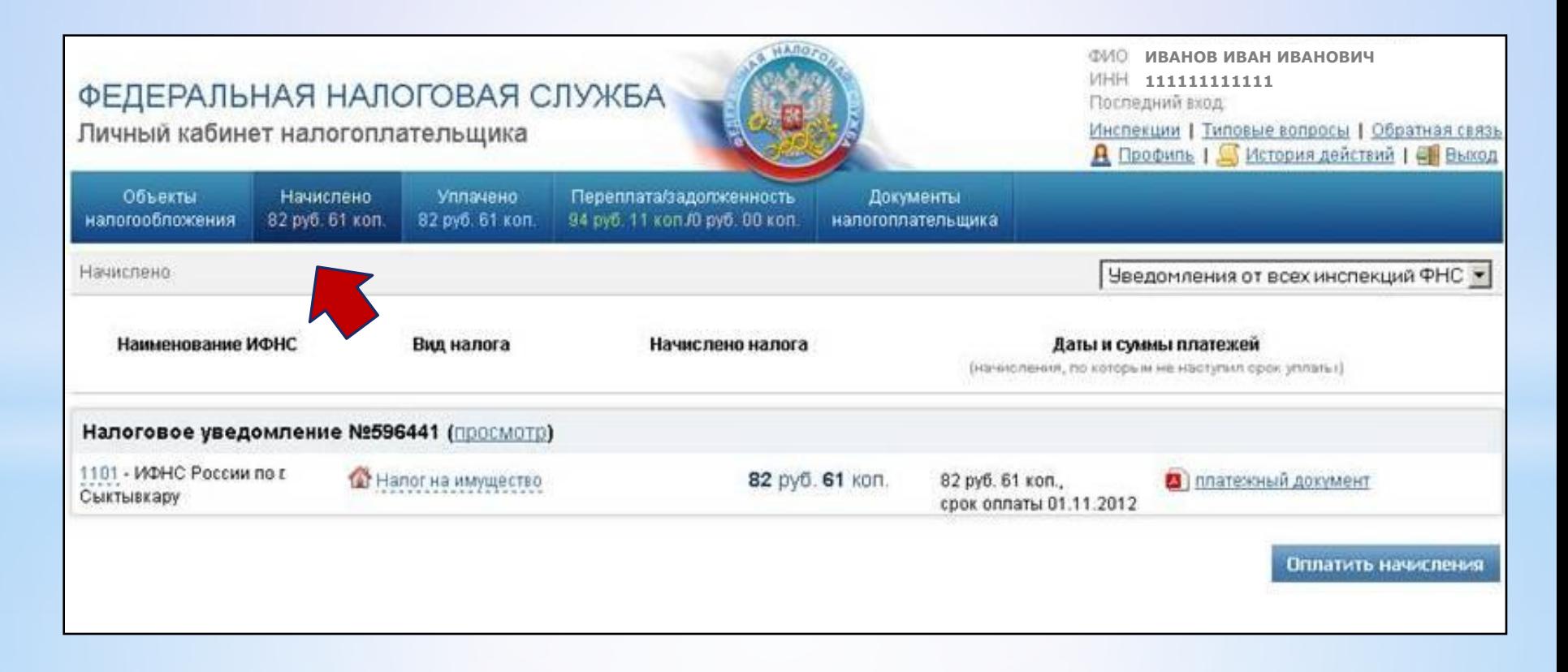

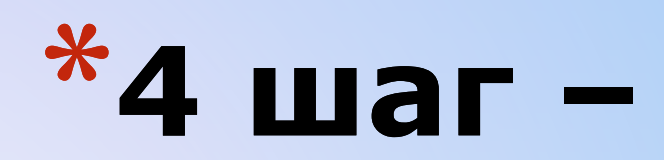

### **Уплачено**

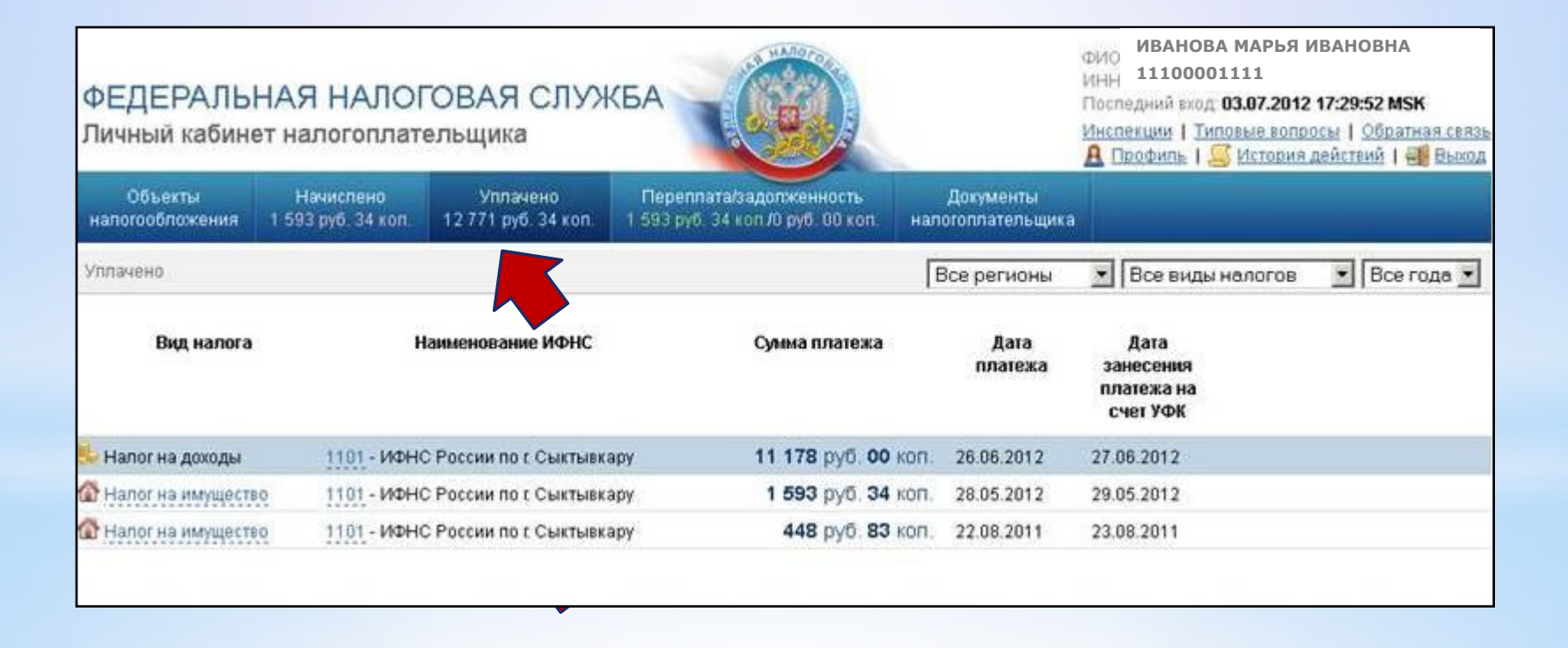

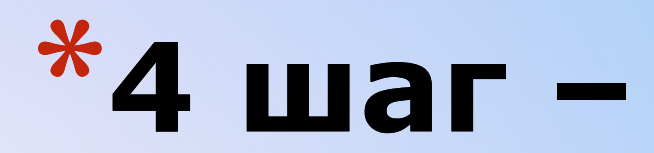

## Работа с Личным кабинетом Переплата/задолженность

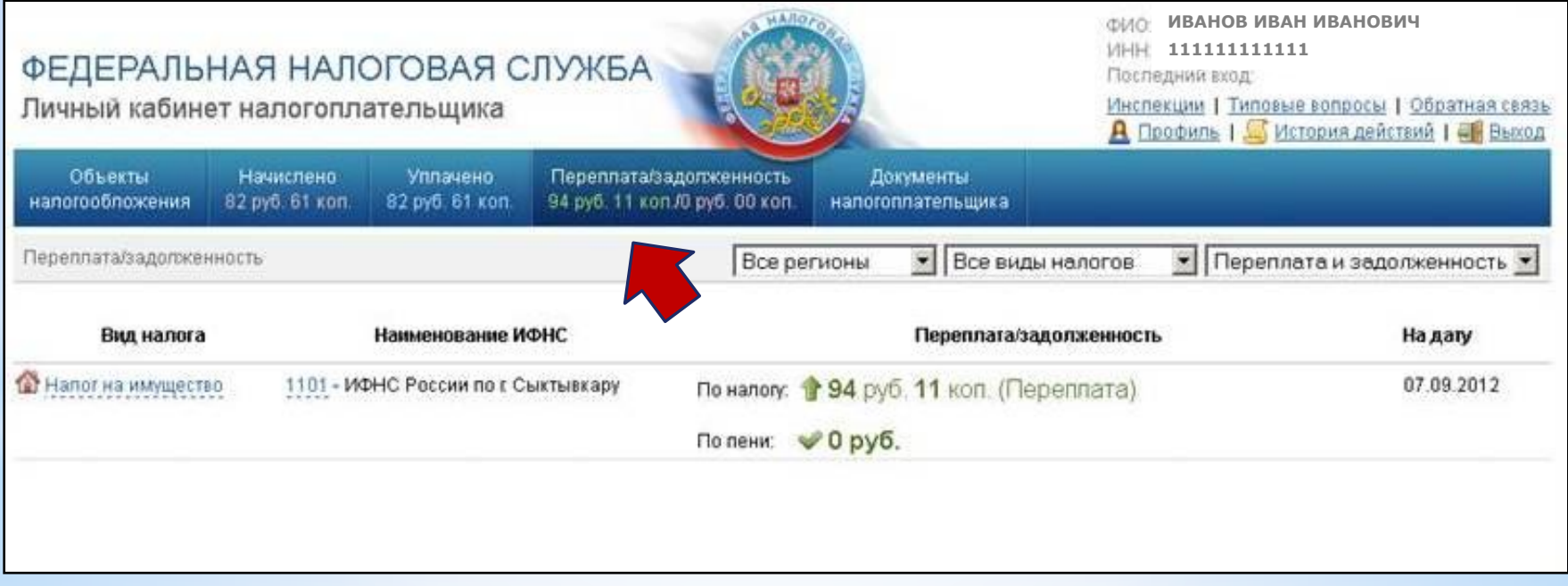

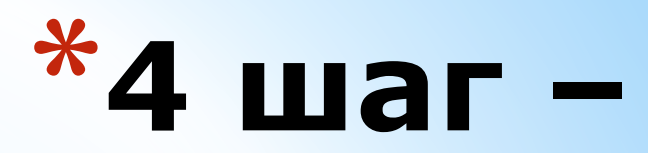

### Список объектов

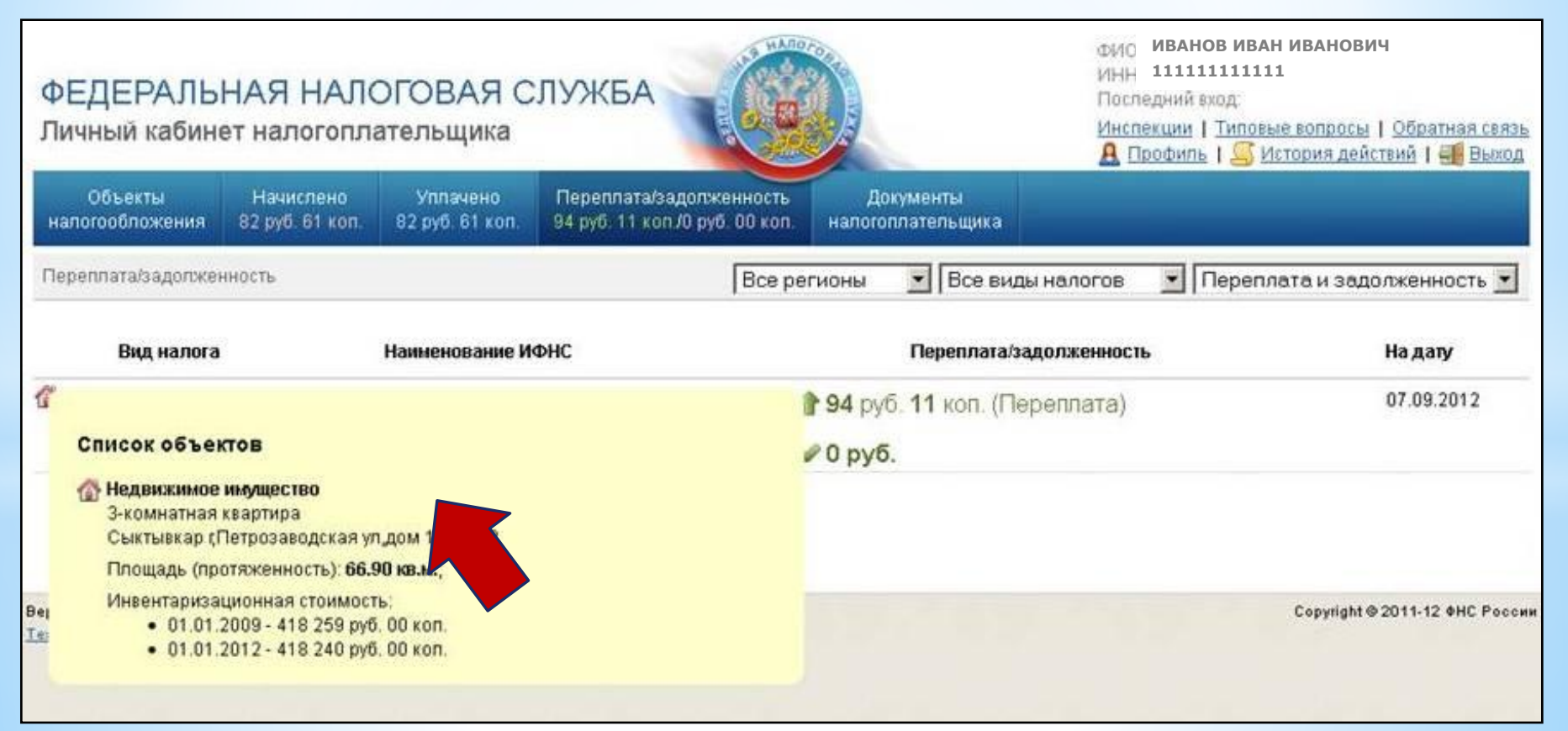

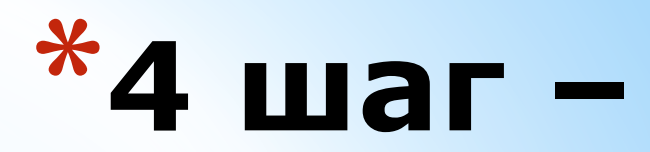

### Данные ИФНС

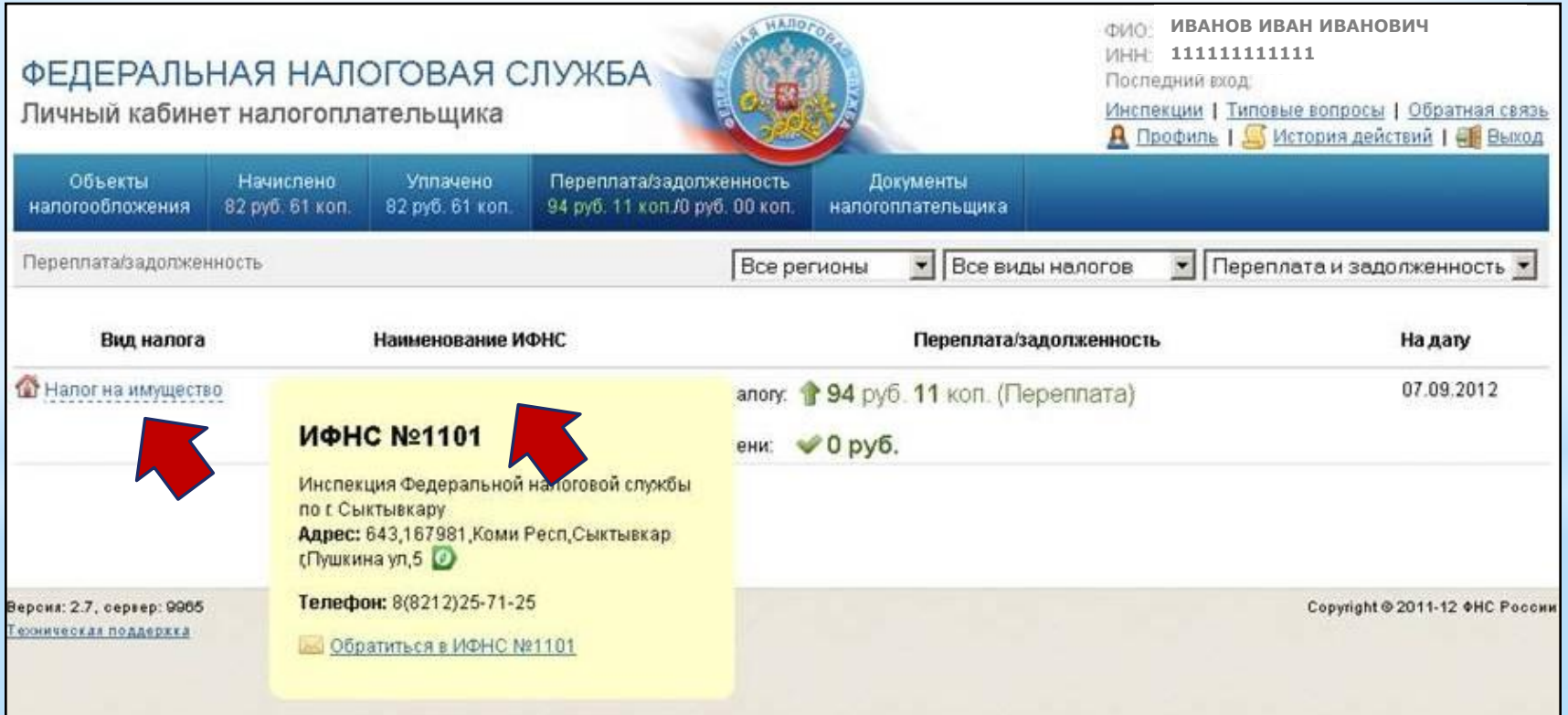

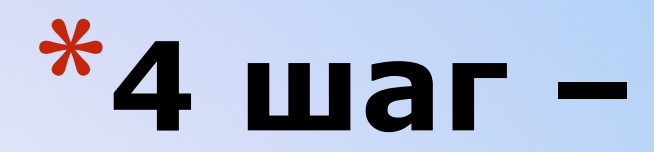

## Работа с Личным кабинетом Налоговое уведомление

#### ФИО: ИВАНОВ ИВАН ИВАНОВИЧ 20402 111111111111 ФЕДЕРАЛЬНАЯ НАЛОГОВАЯ СЛУЖБА Последний вход: Личный кабинет налогоплательщика Инспекции | Типовые вопросы | Обратная связь **А** Профиль | Мстория действий | ЕВ Выход Объекты Начислено **Уплачено** Переплата/задолженность Документы 94 руб. 11 коп./0 руб. 00 коп. налогообложения 82 руб. 61 коп. 82 руб. 61 коп. налогоплательщика • Все виды документов  $\bullet$  Все года  $\bullet$ Документы напогоплательщика регионы Наименование ИФНС Вид документа Дата отправки Описание документа **• Напоговое уведомление** 1101 - ИФНС России по г 14.04.2012 Единое налоговое уведомление №596441 (просмотр) Сыктывкару Просмотр уведомления

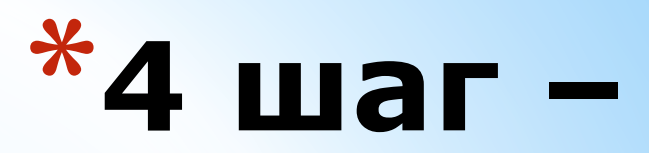

### **Получить налоговое уведомление**

- Налоговое уведомление **считается полученным**  налогоплательщиком в электронном виде, если налоговому органу поступило соответствующее **подтверждение** от Интернет-сервиса «Личный кабинет налогоплательщика», которое **формируется автоматически после нажатия «Получить в электронном виде»**.
- В случае, если налоговому органу **не поступило подтверждение** о получении налогоплательщиком уведомления через «Личный кабинет» **до 1 сентября**, налоговый орган **направляет налоговое уведомление** и платежные документы на бумажном носителе заказным **письмом по почте** (не позднее 30 рабочих дней до наступления сроков уплаты налогов).

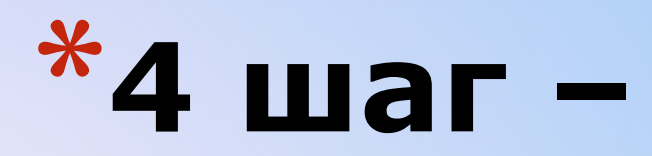

### **Налоговое уведомление**

\*Налоговое уведомление и документ на уплату доступны для просмотра и печати.

\*При нажатии на «Версию для печати» откроется документ в формате .pdf

\*Сохраните его и распечатайте

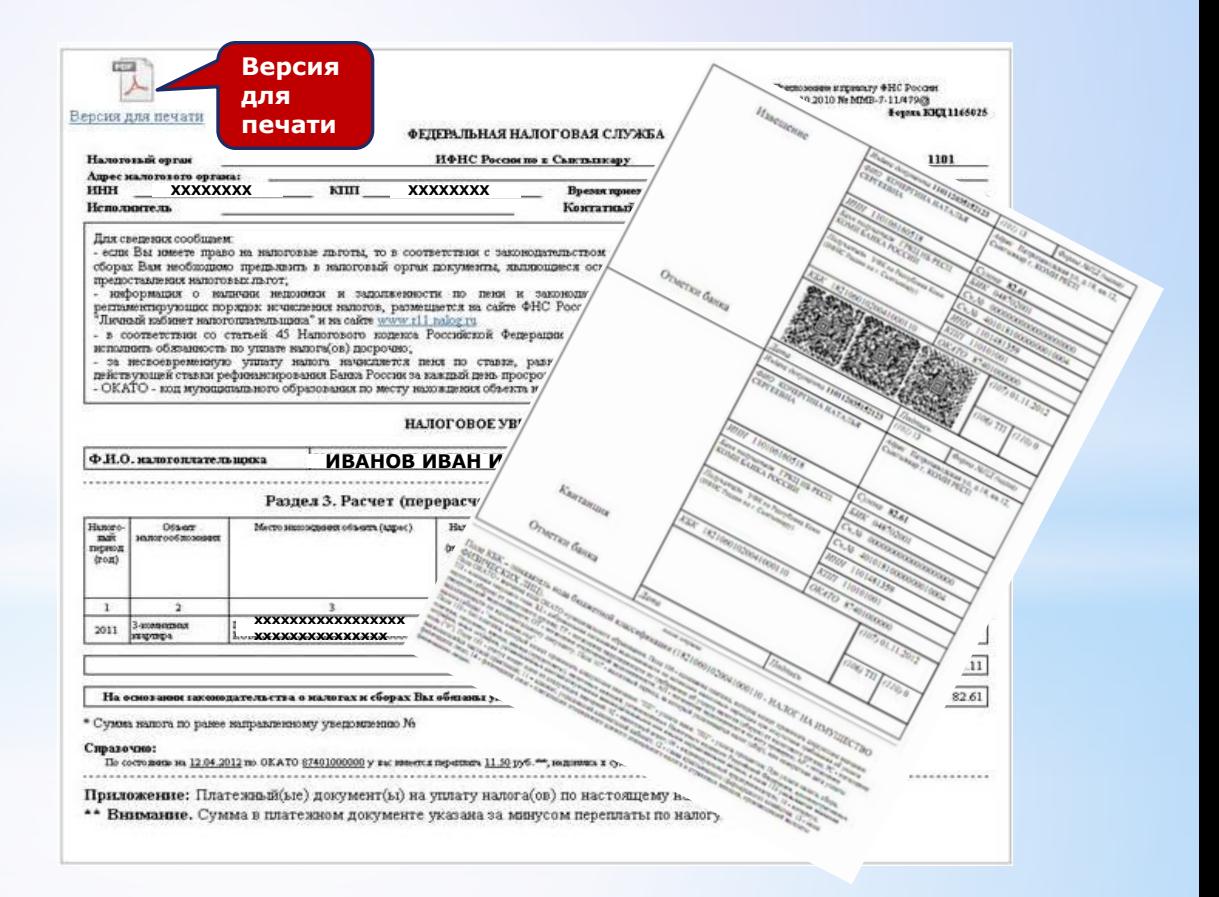

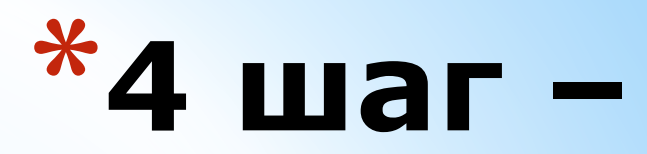

### Оплатить налоговое уведомление

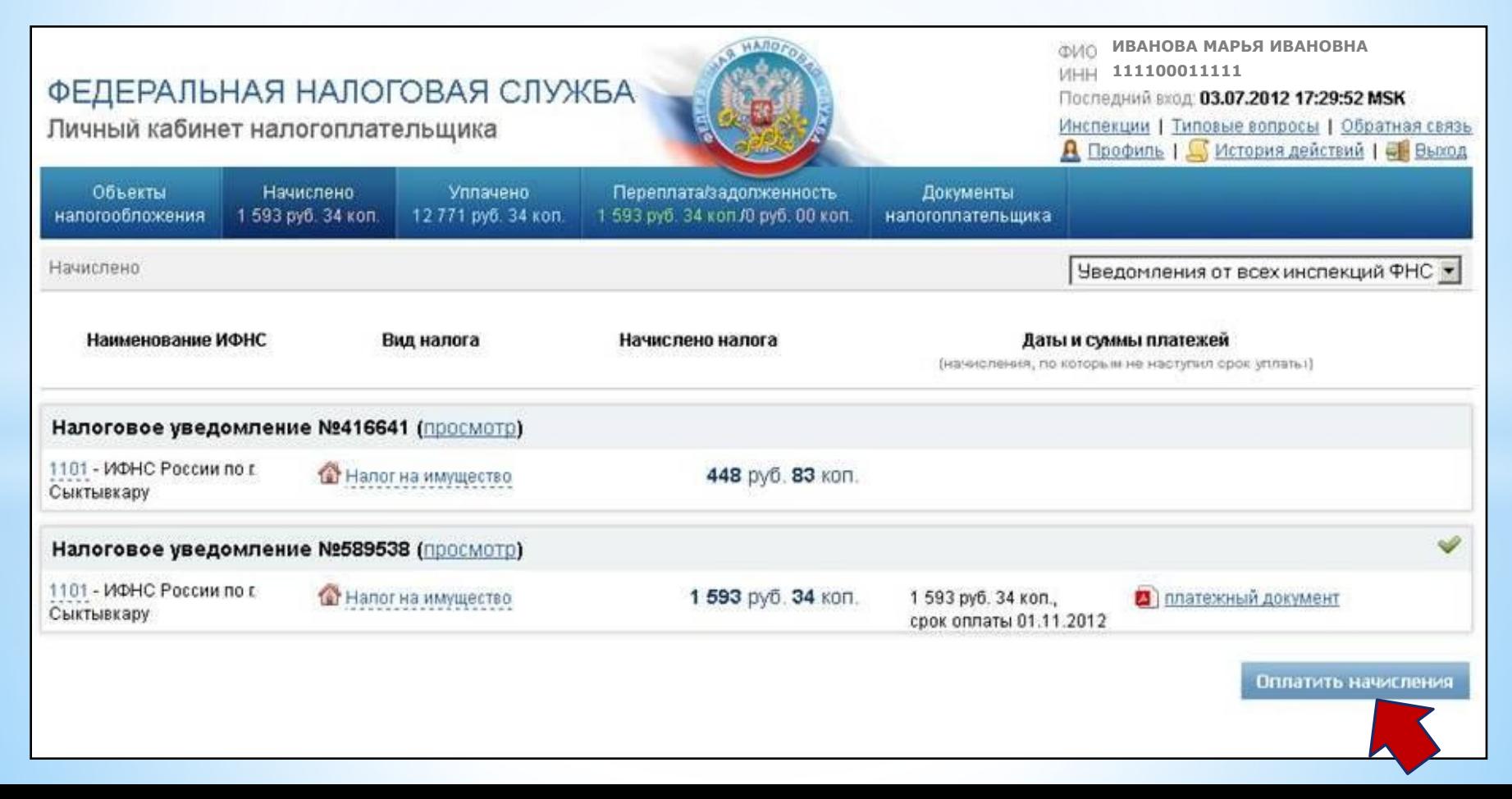

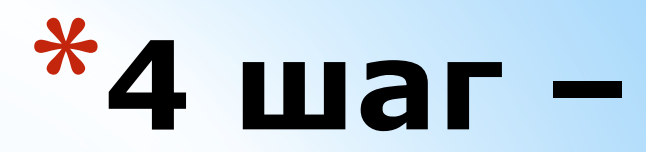

### <u>Оплатить налоги ОН-ЛАЙН</u>

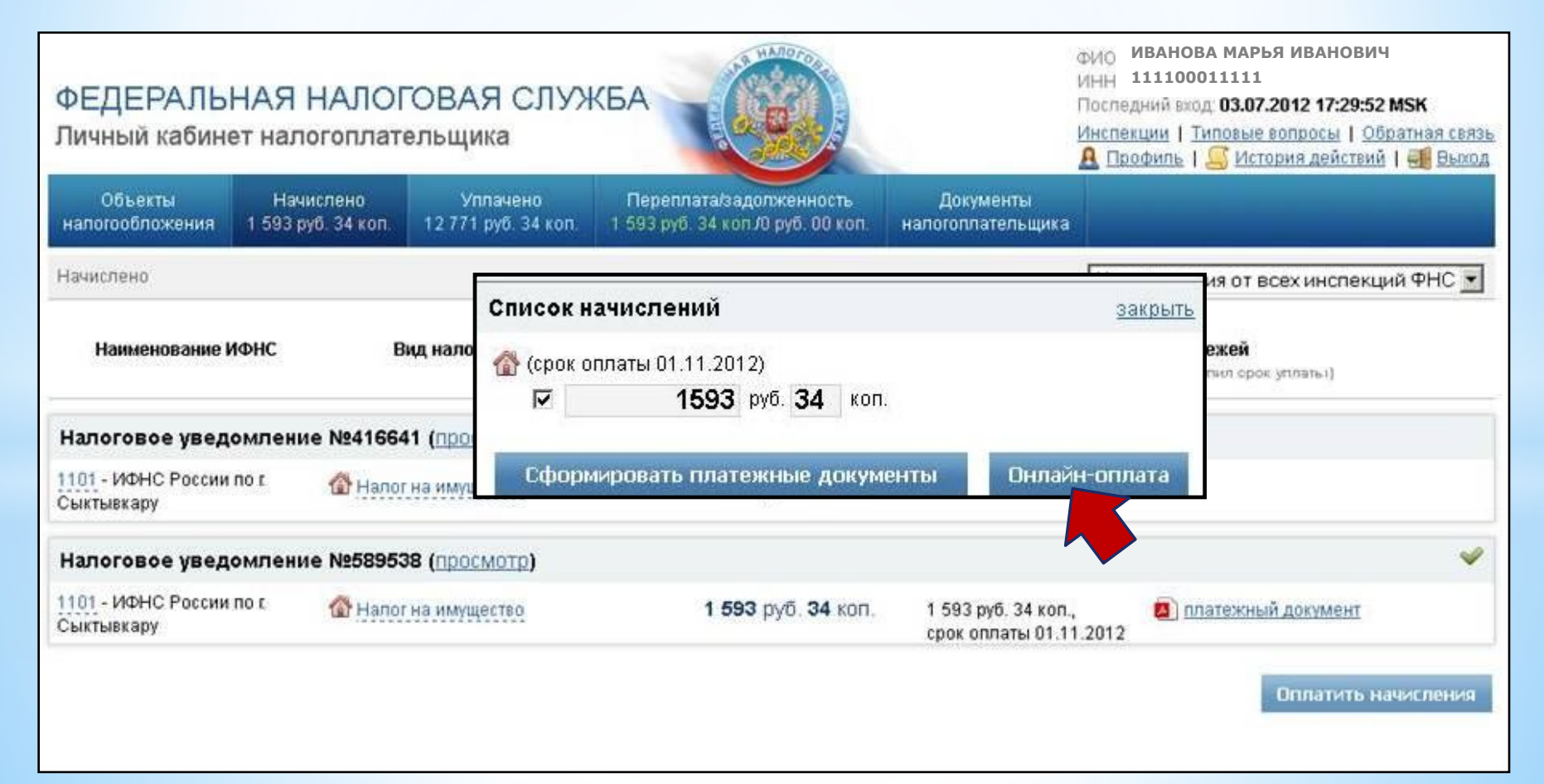

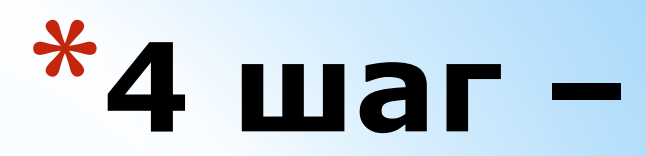

### **Оплатить ОН-ЛАЙН налоговое уведомление**

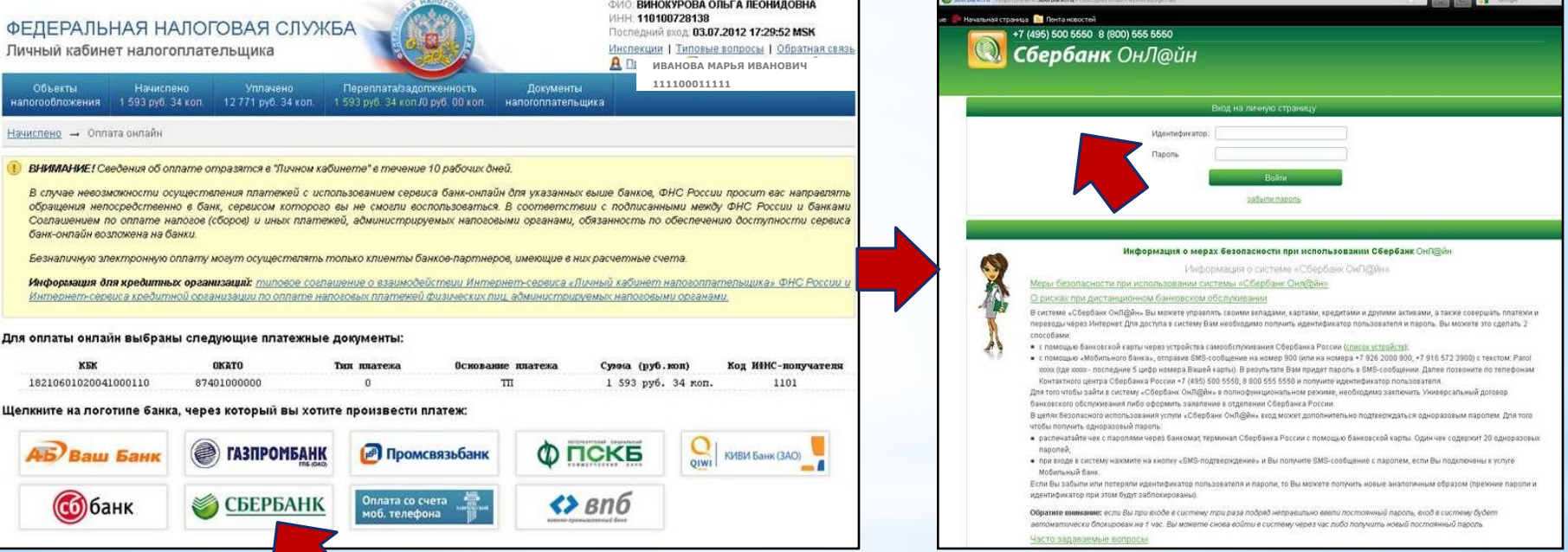

**ВНИМАНИЕ**: Представленные банки заключили договор с ФНС России, позволяющий оплачивать налоги без комиссии.

При выборе иконки банка происходит переход на сайт самого банка. Платежи будут отражены в Личном кабинете в течение 10 дней.

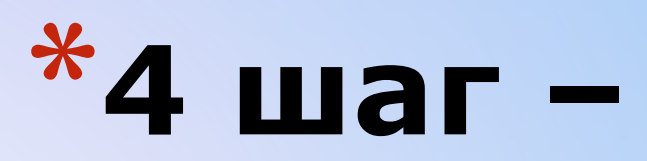

## Работа с Личным кабинетом Данные о ИФНС

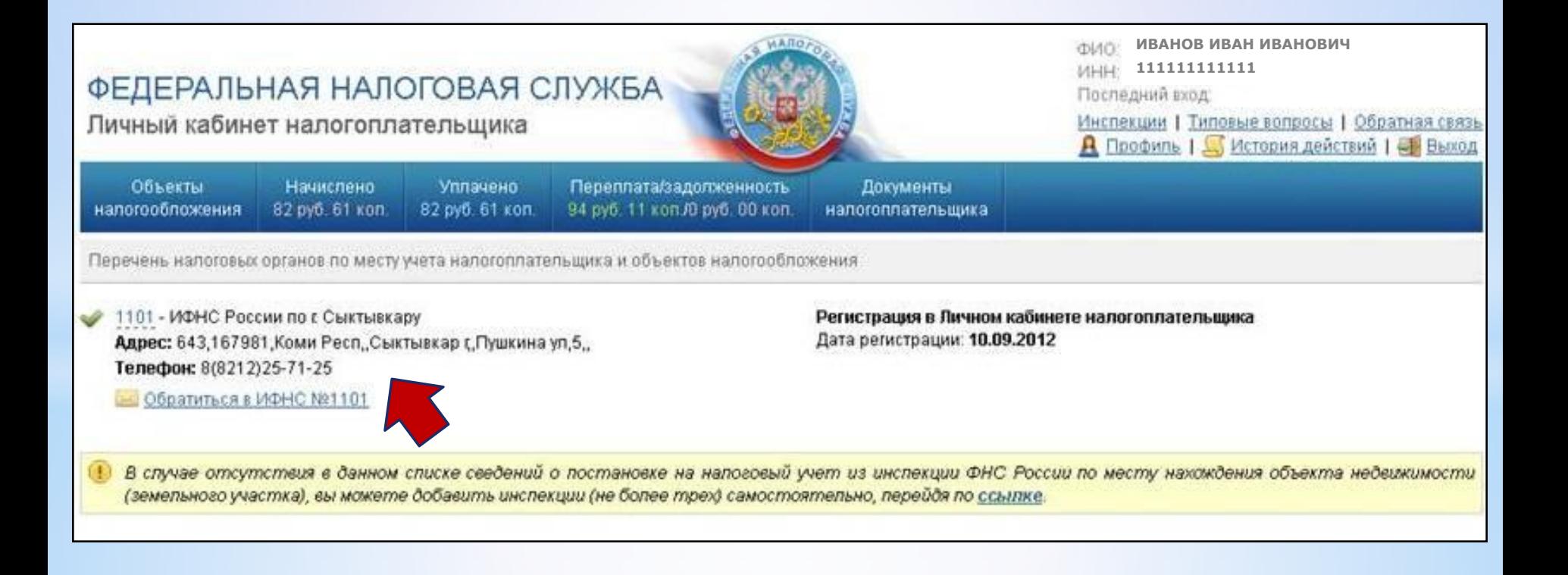

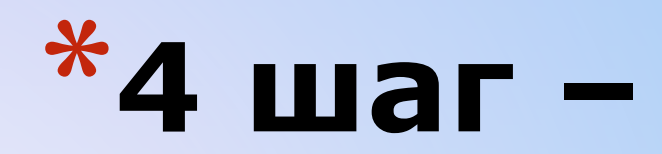

### Обратная связь

Инспекции | Типовые вопросы | Обратная связь **А** Профиль | История действий | НВ Вьюод

**ФИО ИВАНОВ ИВАН ИВАНОВИЧ** 

MHH 111111111111

Поспедний вход:

#### ФЕДЕРАЛЬНАЯ НАЛОГОВАЯ СЛУЖБА

Личный кабинет налогоплательщика

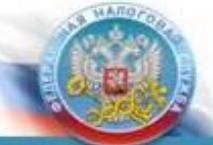

Объекты Начислено Уплачено Переплата/задопженность Документы напогообпожения 82 руб. 61 коп. 82 pyő. 61 kon. 94 руб. 11 кол./0 руб. 00 кол. налогоплательщика

Обратная связь

#### Уважаемые пользователи!

Федеральная напоговая спужба благодарит Вас за использование сервиса «Личный кабинет налогоплательщика для физических лиц» и прилагает все усилия, чтобы сделать сервис максимально функциональным и удобным

Рекомендации по работе с сервисом:

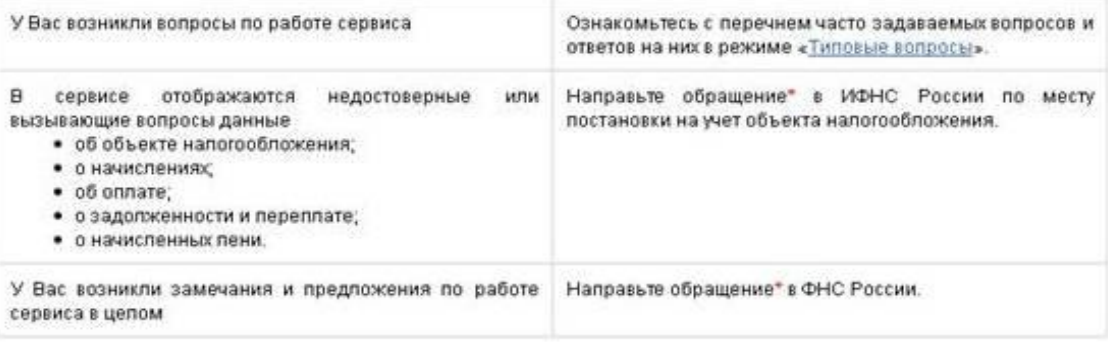

\* Все направленные обращения рассматриваются в течение 30 капендарных дней в соответствии с Федеральным законом от 02.05.2006 №59-ФЗ «О порядке рассмотрения обращений граждан Российской Федерации»

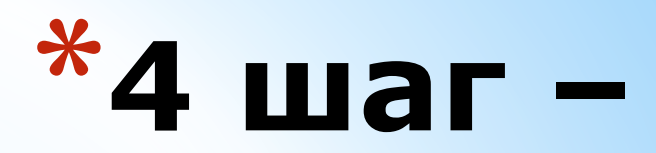

### Типовые вопросы о сервисе

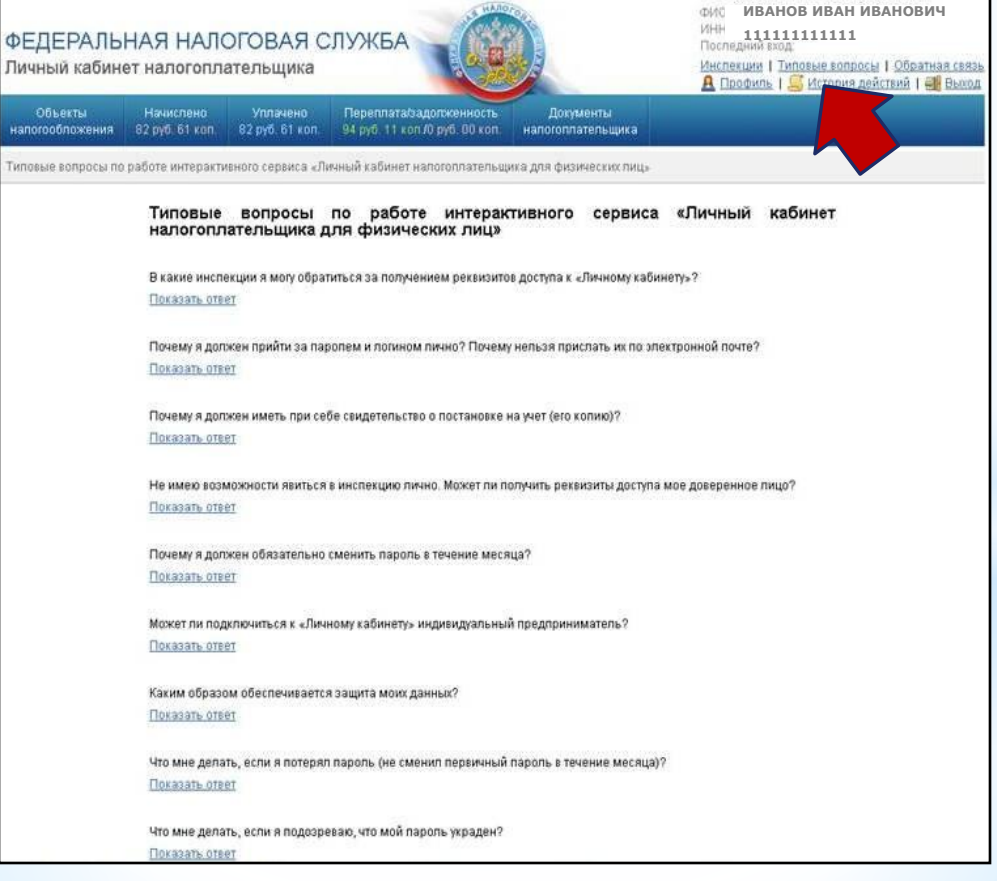

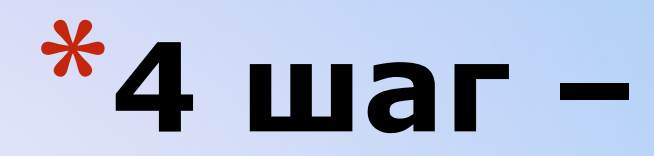

### История действий пользователя

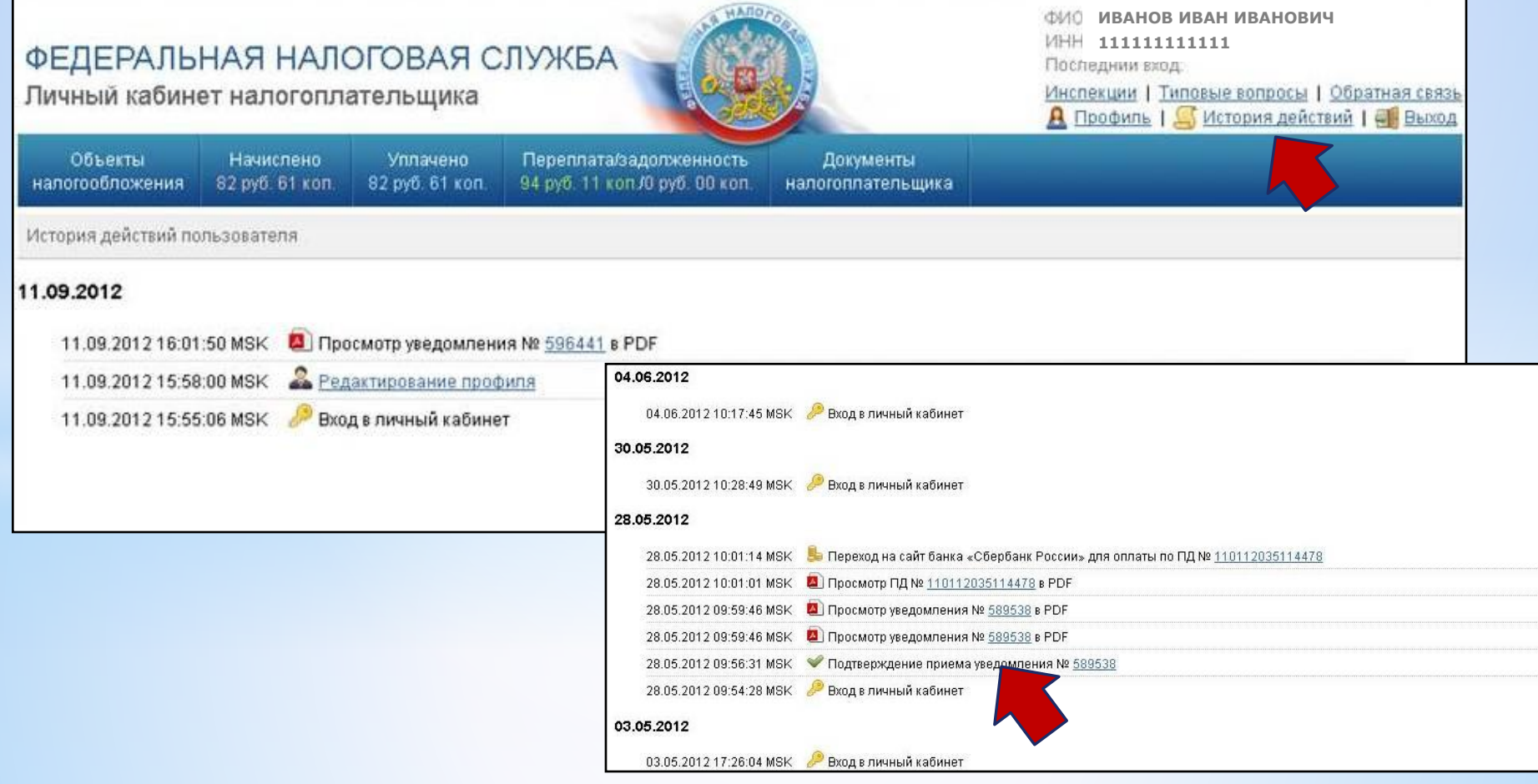

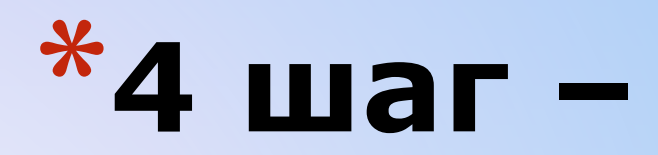

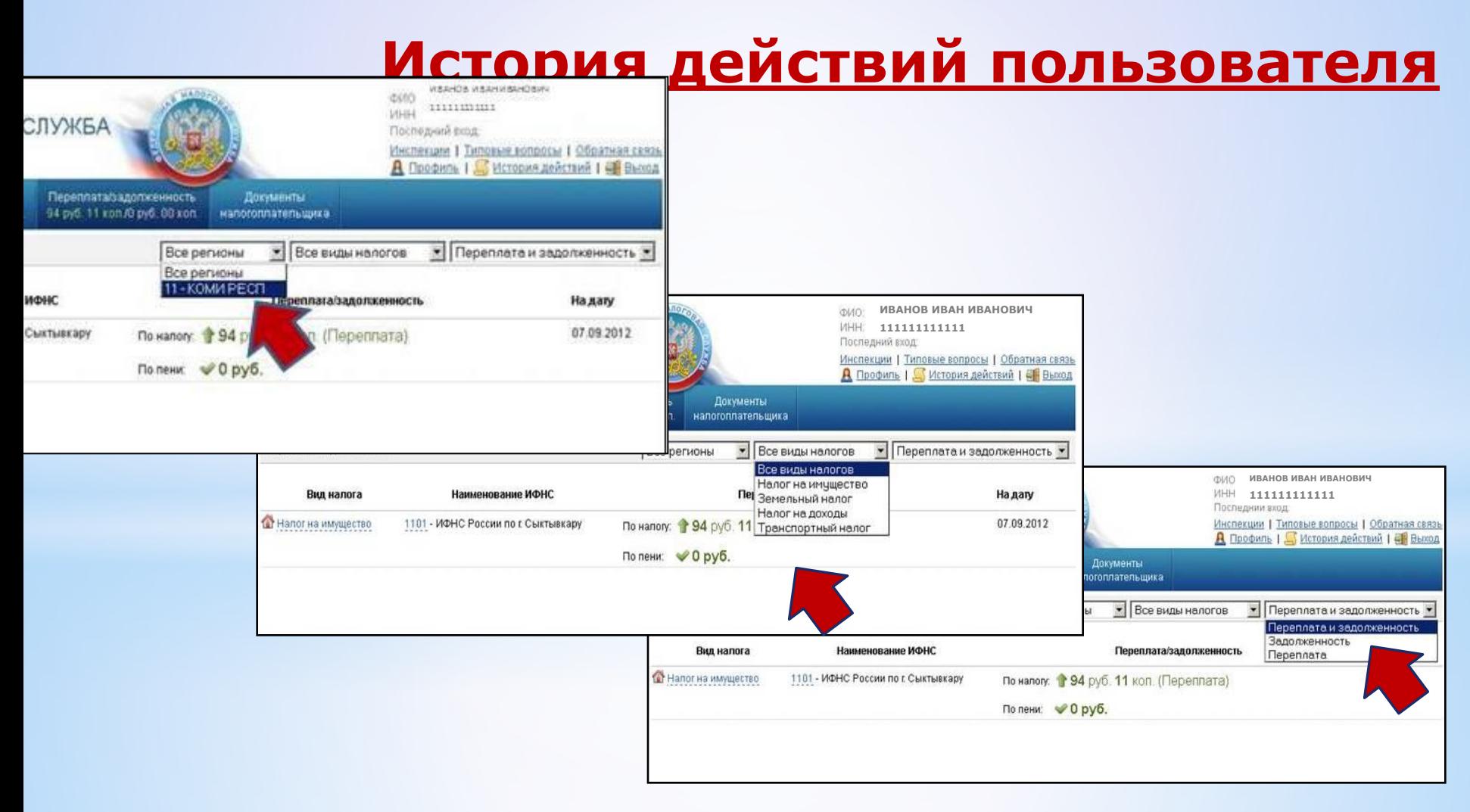

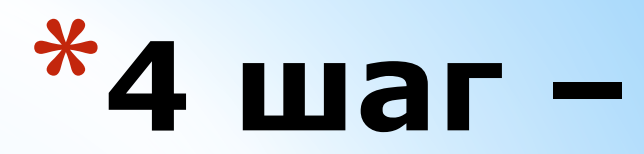

### Окончание работы - Выход

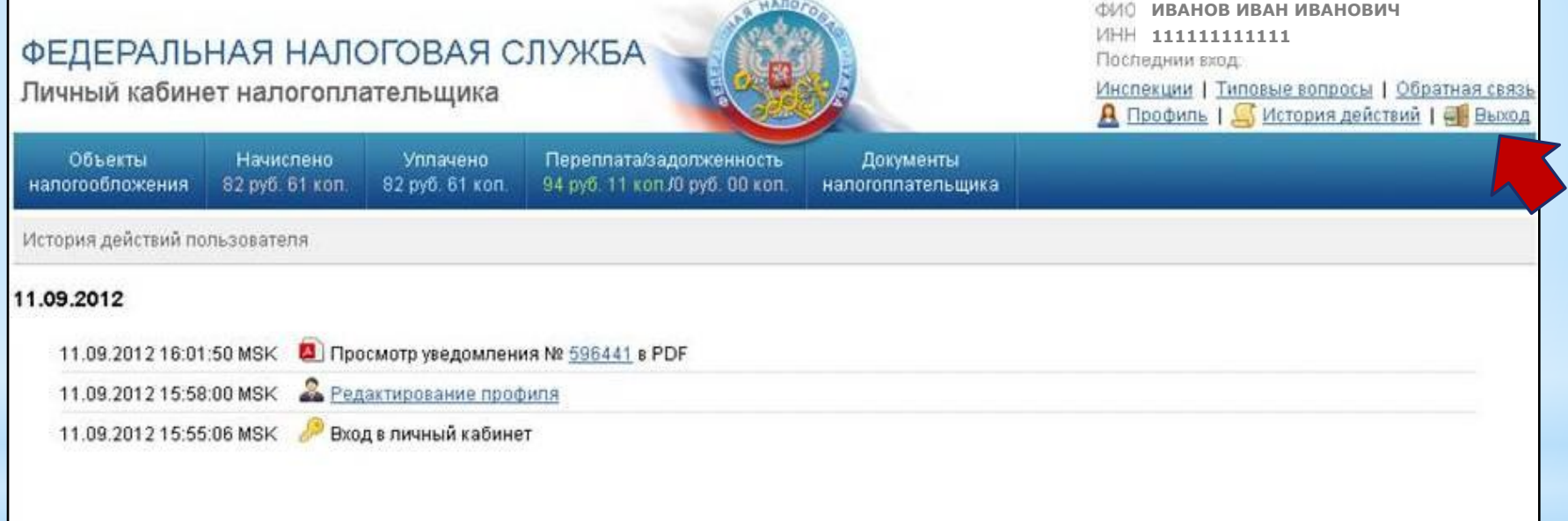

# **Внимание!**

\*Для поиска информации о задолженности по имущественному, транспортному, земельному налогам, налогу на доходы физических лиц (только для физических лиц, граждан РФ) используйте также сервис «**Узнай свою задолженность**», не требующий предварительной регистрации пользователя.

\*При наличии вопросов по работе сервиса вы можете воспользоваться режимом «**Вопрос-ответ»**.